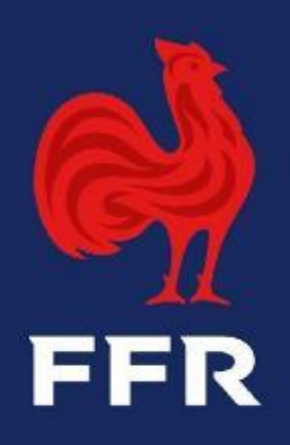

## **Tutoriel Ovale - Compétitions**

## **Objet : Les demandes de modifications de rencontres dématérialisées**

**Public : Gestionnaires des compétitions**

Fédération Française de Rugby

### **PRINCIPES GENERAUX**

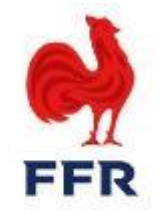

Conformément à l'article 312 des Règlements Généraux de la F.F.R, les clubs engagés dans des compétitions officielles fédérales et/ou régionales peuvent effectuer des demandes afin de modifier la date, l'horaire et le lieu de leurs rencontres.

Depuis toujours ce processus est réalisé via des formulaires papiers que s'échangent les clubs afin d'y apposer leur accord respectif concernant la modification de leur match. Le formulaire étant ensuite envoyé à la structure organisatrice de la compétition (FFR ou LR) pour validation.

Un processus totalement dématérialisé a été pensé par le pôle Compétitions, avec la coopération du service Oval-e, afin de simplifier cette démarche à la fois pour les clubs, les Ligues et la F.F.R. Ainsi, dorénavant, les demandes de modifications de rencontres peuvent être effectuées par les clubs et soumises pour validation aux Ligues Régionales et à la F.F.R directement sur Oval-e, sans passer par des formulaires papiers.

### **PROCESSUS DES MODIFICATIONS DE RENCONTRES SUR OVAL-E**

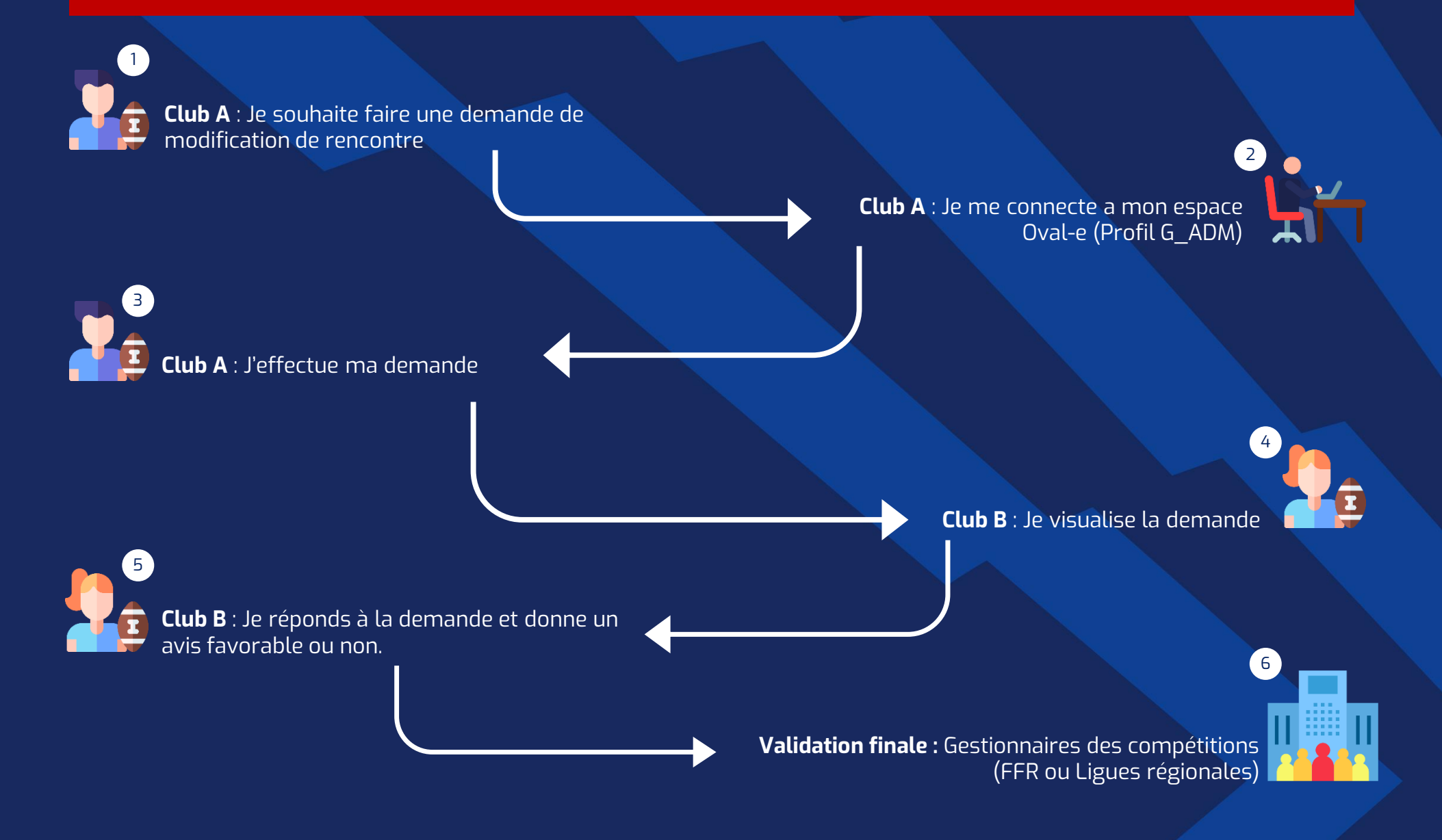

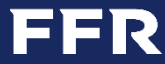

*Attention : Les demandes de modifications de rencontres ne sont réalisables que par les gestionnaires administratifs des clubs (Profil G\_ADM sur Oval-e)*

# **Le processus à destination des clubs N°1**

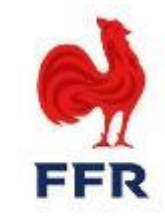

Les gestionnaires administratifs des clubs (G\_ADM) peuvent créer les demandes depuis l'onglet COMPETITIONS du club (il faut faire défiler les semaines jusqu'à la semaine avec le match concerné par la demande).

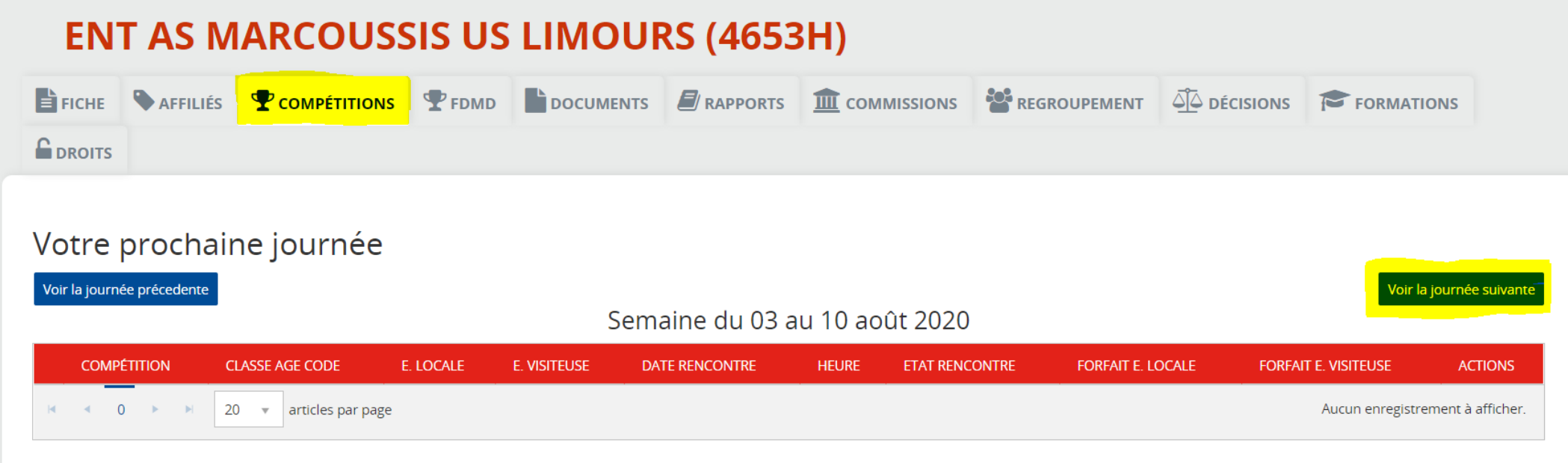

En cliquant sur le bouton « voir la journée suivante » à droite de l'écran, vous pourrez accéder au match concerné par la demande de modification.

**Attention**, cette fonctionnalité n'est possible qu'avec les matchs dont le statut est **« Planifié »**.

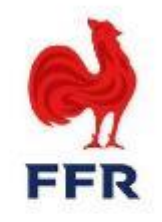

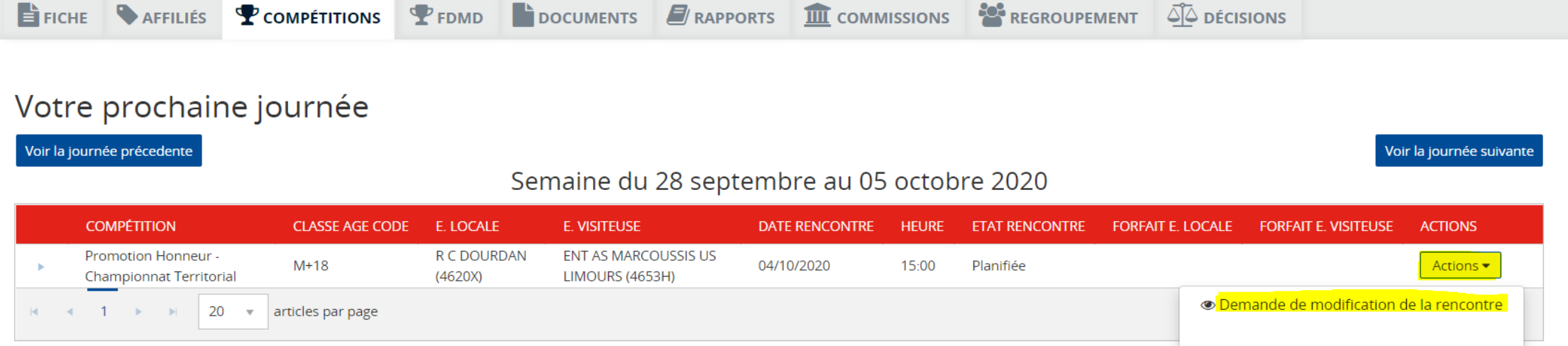

Une fois que vous repérez la rencontre recherchée, il convient de cliquer sur le bouton « Actions » situé à droite.

Une option apparait à l'écran :

- **Demande de modification de la rencontre**

Pour entamer la démarche visant à modifier une rencontre, merci de cliquer sur « Demande de modification de rencontre ».

**ANNULER** 

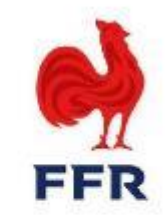

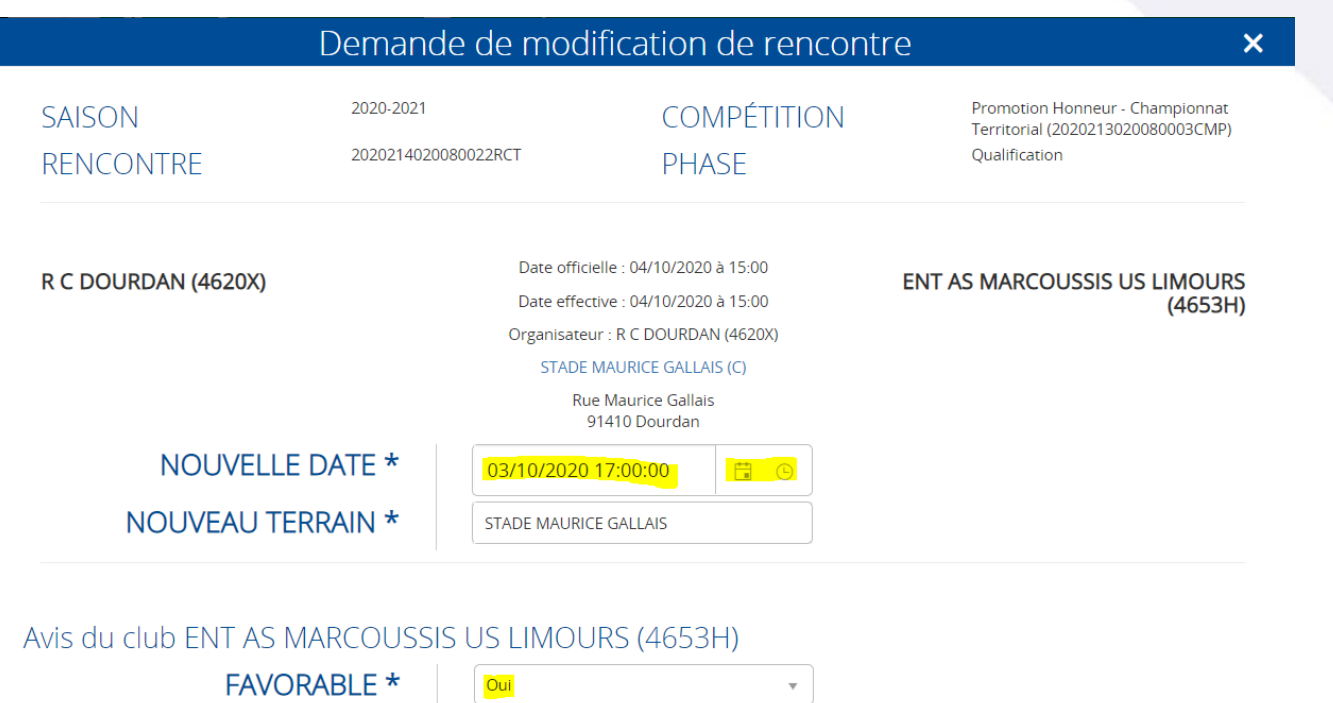

Commentaire

- Après avoir cliqué sur « Demande de modification de rencontre », la fenêtre ci-contre s'ouvre avec les informations de la rencontre en question. Le club peut alors saisir ses demandes de modification d'horaire et de date en cliquant sur les boutons représentants un calendrier et une horloge.
- Ici, le club souhaite changer la date en passant du 04/10/2020 au 03/10/2020, ainsi que l'horaire (17h00 au lieu de 15h00).
- Un changement de terrain peut également être inclus dans la demande. Pour renseigner le nouveau stade sur lequel aura lieu la rencontre il est nécessaire d'effectuer une recherche dans l'encadré en tapant soit le nom du stade soit la ville dans laquelle celui-ci se situe.

Enfin, pour que la demande de modification soit correctement réalisée et envoyée au club adverse, il faut sélectionner « Oui » pour la case « Favorable » et cliquer sur « Enregistrer » en bas à droite de la fenêtre.

Le club peut laisser un commentaire

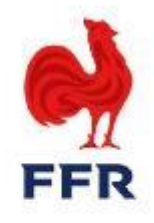

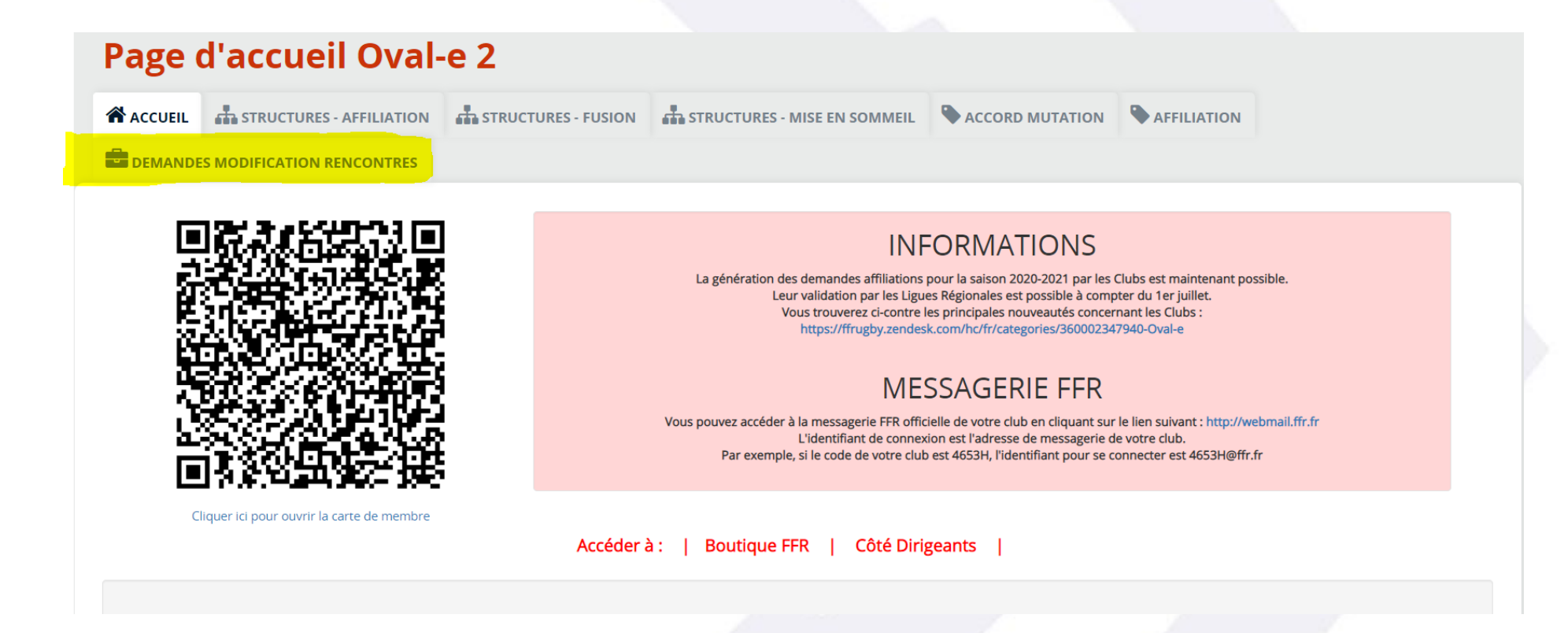

Le club adverse peut accéder à l'ensemble des demandes de modifications de rencontres qui le concerne via le tableau de bord « Demandes Modifications Rencontres » sur sa page d'accueil Oval-e.

*Pour rappel, seuls les gestionnaires administratifs (G\_ADM) des clubs peuvent créer les demandes depuis l'onglet COMPETITIONS du club et gérer les demandes reçues/effectuées via le tableau de bord ci-dessus.* 

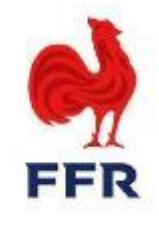

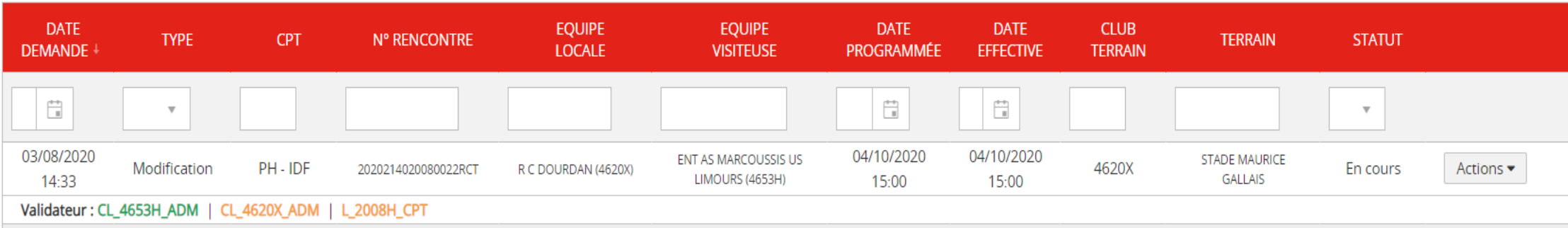

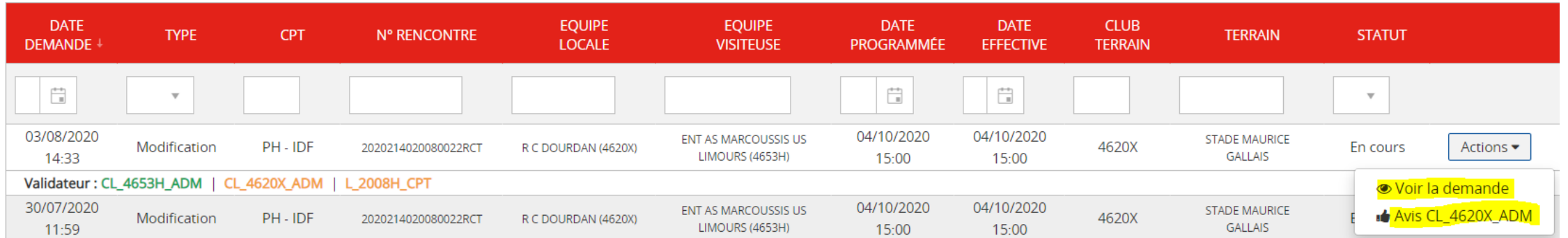

Le club adverse, mais plus globalement l'ensemble des clubs peuvent retrouver dans cet onglet la totalité des demandes en cours, acceptées ou refusées. Celles-ci peuvent être filtrées via la colonne « Statut » afin de gagner en visibilité.

Dans l'exemple ci-dessus, la demande du club de Marcoussis apparait et le club de Dourdan, en cliquant sur le bouton « Actions » à droite peut : - voir la demande (aucune action ne sera possible, il s'agit d'une lecture seule)

- Répondre à la demande formulée par son futur adversaire en cliquant sur « Avis CL\_4620X\_ADM »

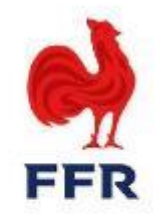

#### Avis sur demande de modification de rencontre  $\boldsymbol{\times}$ 2020-2021 Promotion Honneur - Championnat **SAISON COMPÉTITION** Territorial (2020213020080003CMP) RENCONTRE 2020214020080022RCT **PHASE** Qualification Date officielle : 04/10/2020 à 15:00 R C DOURDAN (4620X) **ENT AS MARCOUSSIS US LIMOURS** Date effective : 04/10/2020 à 15:00  $(4653H)$ Organisateur: R C DOURDAN (4620X) STADE MAURICE GALLAIS (C) **Rue Maurice Gallais** 91410 Dourdan NOUVELLE DATE \* 03/10/2020 17:00:00 E 0 STADE MAURICE GALLAIS (C) NOUVEAU TERRAIN \* **Rue Maurice Gallais** 91410 Dourdan

En cliquant sur « Voir la demande », la fenêtre ci-contre apparait à l'écran.

Les nouvelles informations saisies par le club demandeur (ici Marcoussis) sont visibles par le club adverse (ici Dourdan).

Aucune action n'est possible via cette fenêtre.

#### Avis du club ENT AS MARCOUSSIS US LIMOURS (4653H)

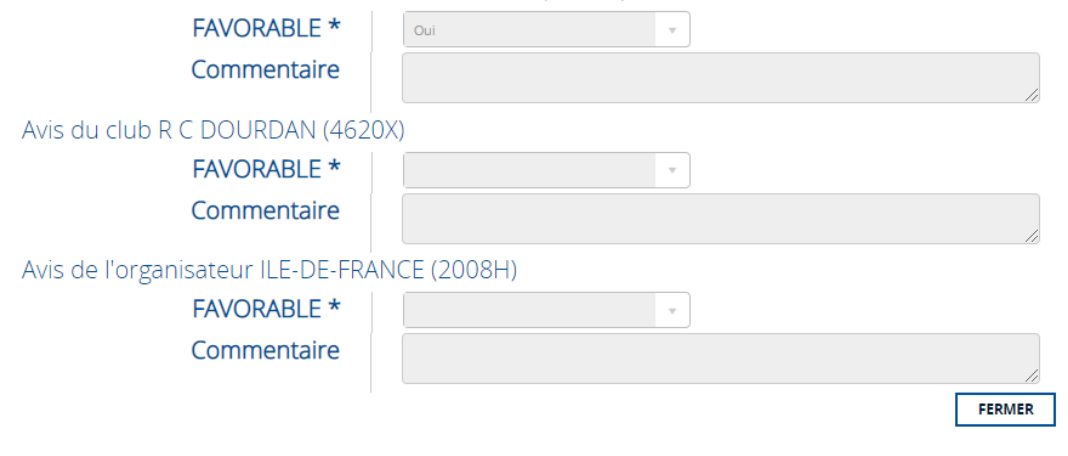

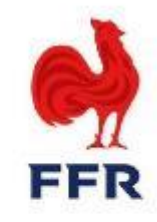

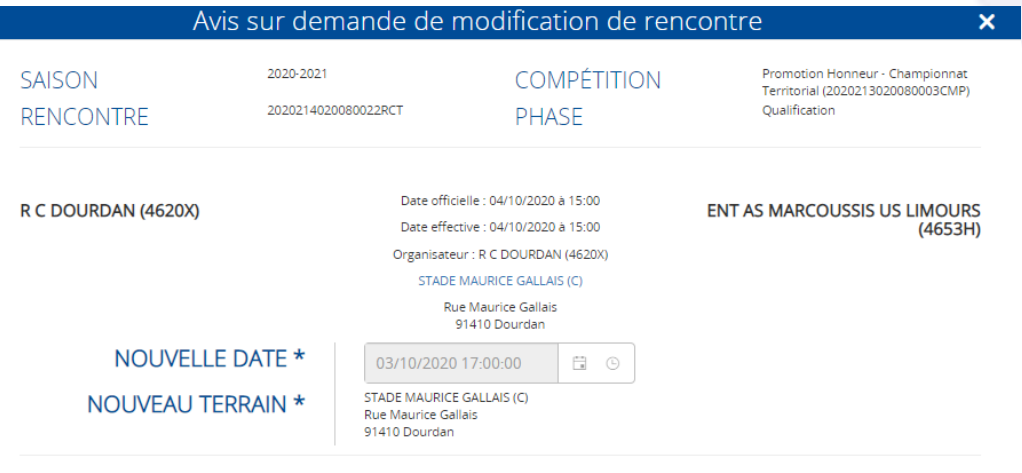

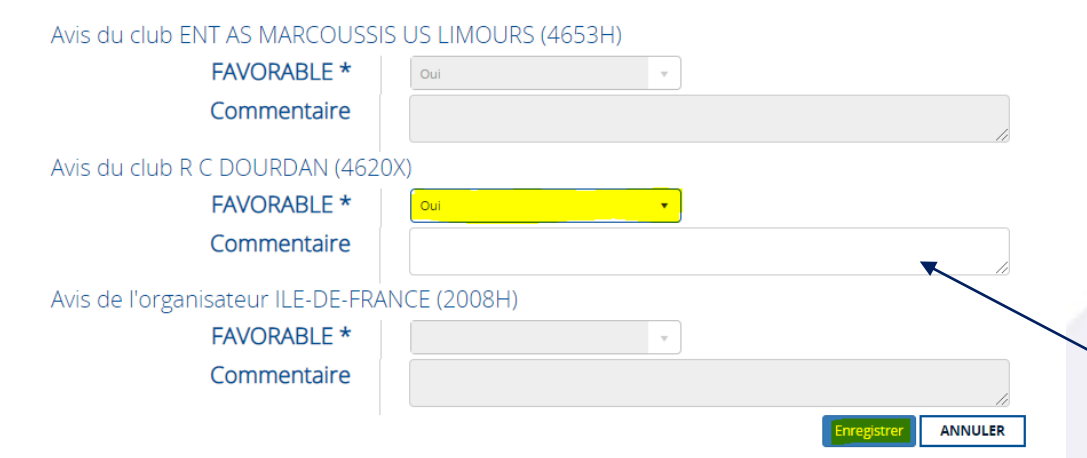

En cliquant sur « Avis CL\_4620X\_ADM », la fenêtre ci-contre apparait à l'écran.

Les nouvelles informations saisies par le club demandeur (ici Marcoussis) sont visibles par le club adverse (ici Dourdan) qui peut donc donner un avis favorable, puis cliquer sur enregistrer.

*Si le club donne un avis favorable*, alors la demande peut être validée définitivement par le validateur final (FFR pour les compétitions fédérales et Ligue Régionale pour les competitions régionales).

*Dans le cas où le club B donne un avis défavorable*, le validateur final peut alors refuser la demande.

**NB : Si une nouvelle demande est envisagée par l'un des deux clubs, le processus doit être effectué de nouveau depuis le début. Il faudra alors créer une nouvelle de demande de modification.** 

Le club peut laisser un commentaire

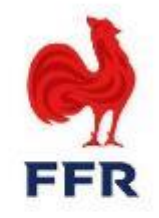

Le validateur final se charge alors de valider ou non la demande conjointe des clubs concernés.

◆ Si la demande de modification est validée, alors les changements sont pris en compte automatiquement sur Oval-e.

Les officiels désignés sur la rencontre concernée seront avertis automatiquement par mail par Oval-e du ou des changements et seront donc invités à se connecter sur Oval-e afin de le(s) visualiser. Néanmoins, nous demandons aux clubs de les contacter par téléphone afin de les alerter directement, au cas où.

 Si la demande de modification est refusée par le validateur final, les changements ne sont pas pris en compte sur Oval-e et la demande est archivée.

**NB : Si une nouvelle demande est envisagée par l'un des deux clubs, le processus doit être effectué de nouveau depuis le début. Il faudra alors créer une nouvelle de demande de modification.** 

# **Le processus à destination des gestionnaires des compétitions N°2**

### **2.1 La réception et le suivi des demandes des clubs via le tableau de bord**

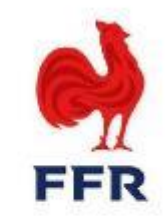

Si deux clubs se mettent d'accord sur un ou plusieurs changements concernant leur future rencontre, c'est au validateur final de valider ces modifications directement sur Oval-e. S'il s'agit d'une rencontre fédérale, la demande sera gérée par la F.F.R. S'il s'agit d'une rencontre régionale, la demande sera gérée par la Ligue Régionale du territoire concernée.

 **Les gestionnaires des compétitions (G\_CPT) des Ligues Régionales et de la FFR peuvent monitorer les demandes et les valider/refuser depuis le Tableau de Bord « DEMANDES MODIFICATION RENCONTRES ».**

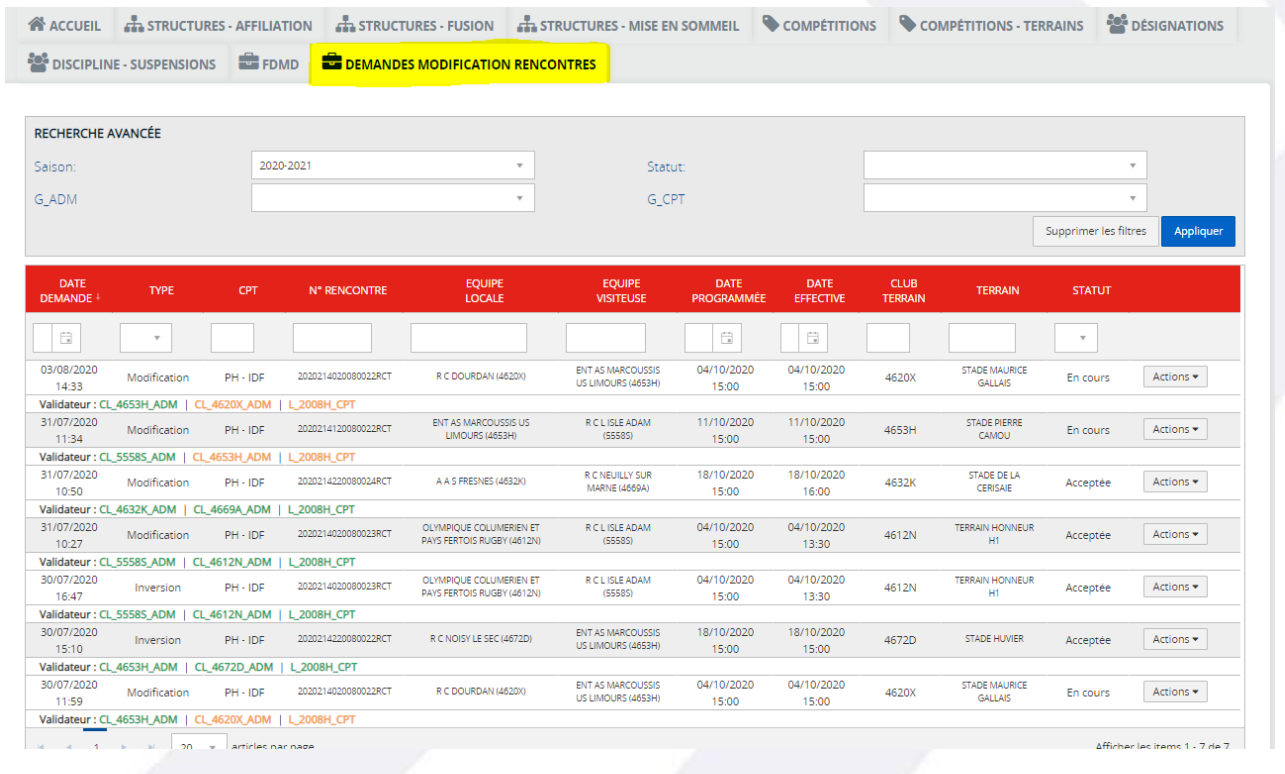

### **2.2 Le fonctionnement du tableau de bord**

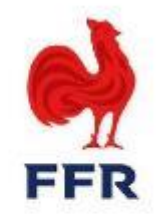

En classant les demandes par « statut », et en sélectionnant uniquement celles « En cours », le gestionnaire des competitions peut plus facilement et plus rapidement visualiser les demandes complètes qui nécessitent une action de sa part.

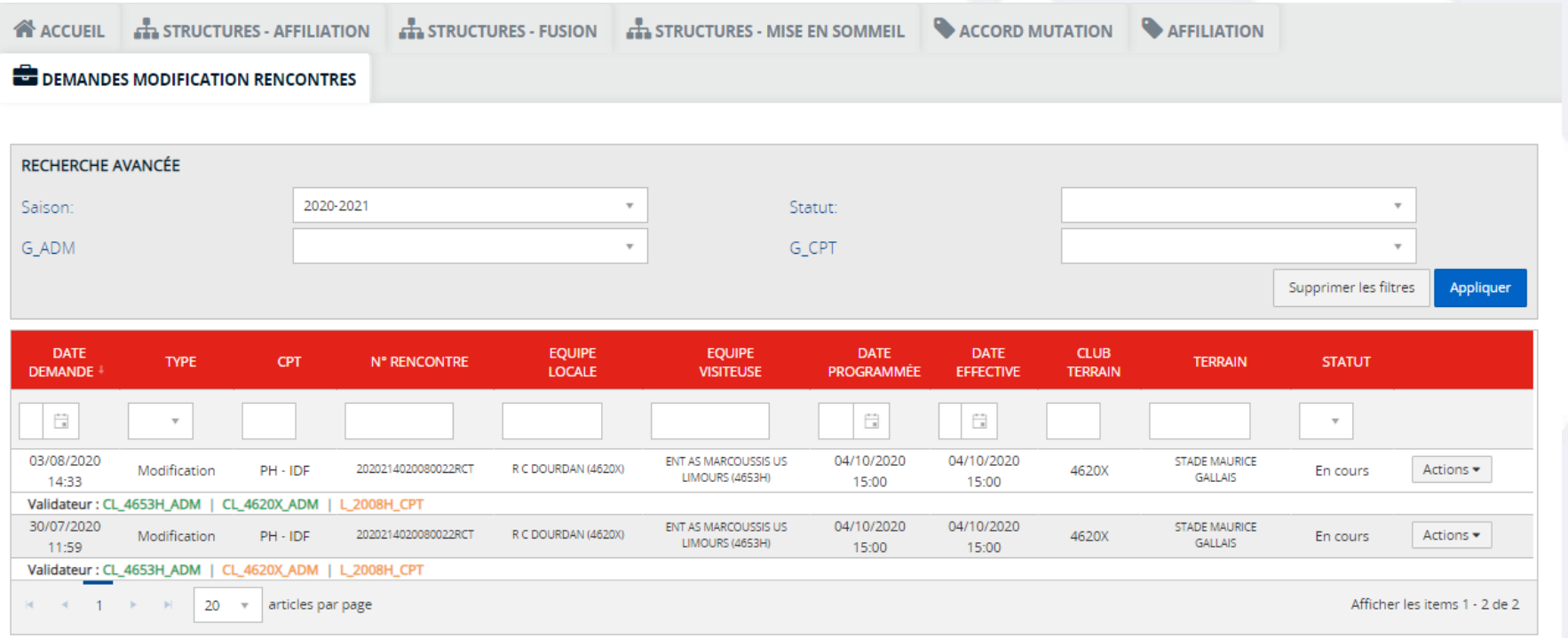

*Dans l'exemple ci-dessus, la demande du 03/08/2020 a été validée par les deux clubs (en VERT) et il ne manque que la validation finale de la Ligue Régionale.* 

*Il est à noter que les demandes sont classées de la plus récente à la plus ancienne (en fonction de la date à laquelle la demande initiale a été créée par le club demandeur).* 

### **2.3 La sélection de la rencontre**

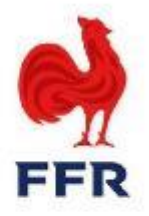

Le gestionnaire des compétitions sélectionne la demande complète en cliquant sur « Actions » à droite, puis sur « Avis… ».

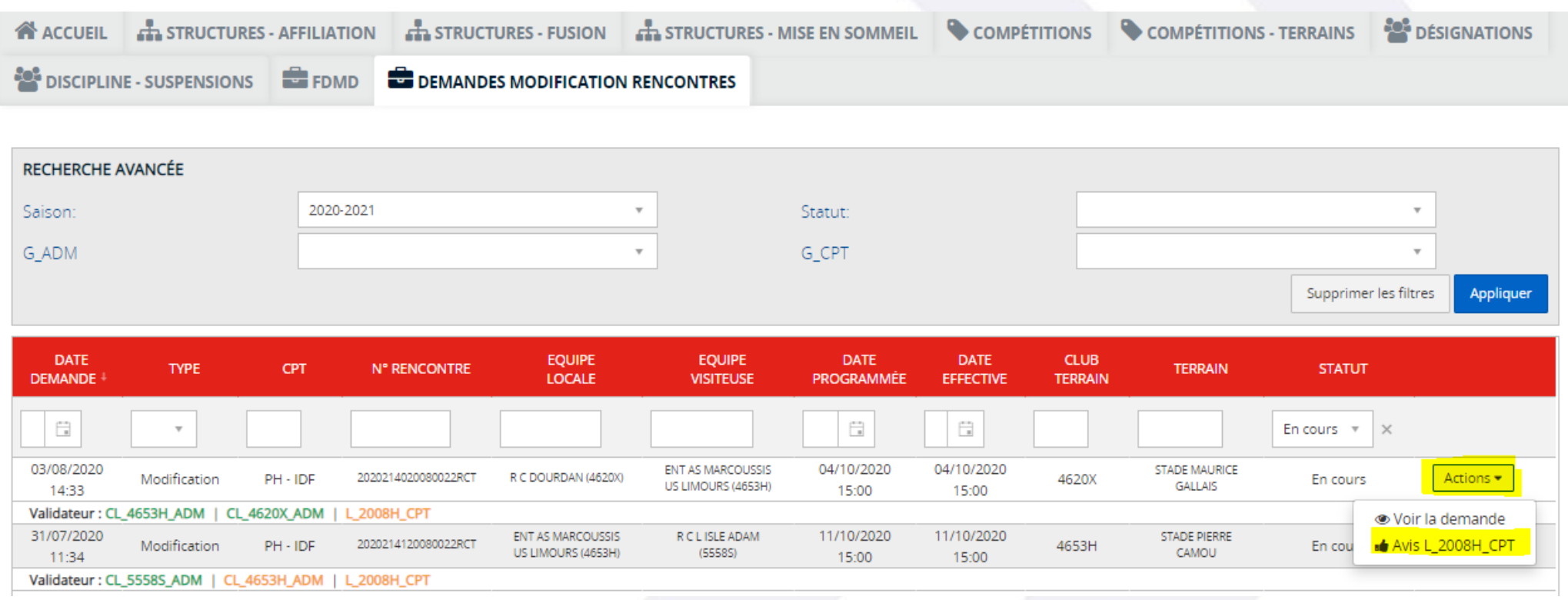

### **2.4 La validation de la rencontre**

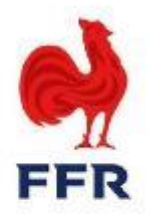

La fenêtre ci-dessous apparait alors à l'écran. Le gestionnaire des compétitions visualise ainsi les modifications souhaitées par les clubs.

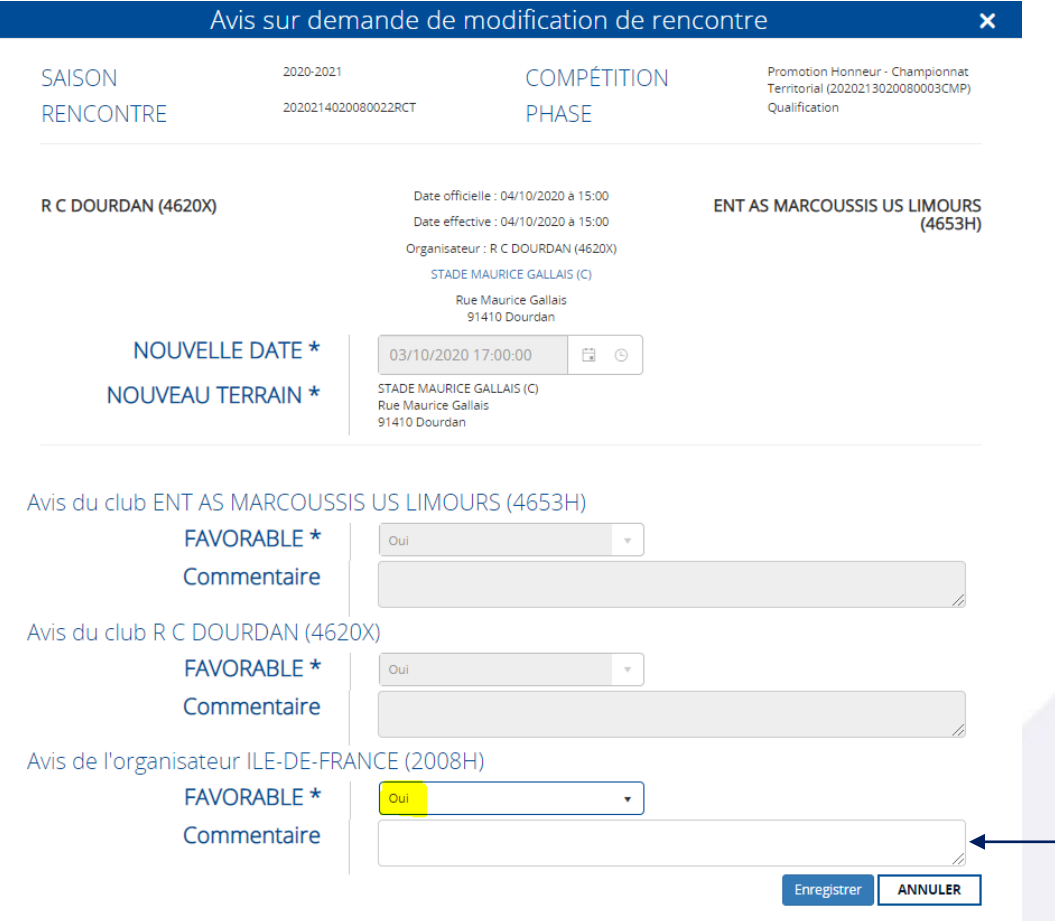

*La validation s'effectue via la case « Favorable » : « Oui » ou Non » Puis il faut cliquer sur « Enregistrer ».* 

- *En cas de décision favorable les changements sont pris en compte automatiquement sur Oval-e et les officiels désignés sur la rencontre concernée seront avertis par mail du ou des changements et seront donc invités à se connecter sur Oval-e afin de le(s) visualiser*
- *En cas de refus, les changements ne sont pas pris en compte sur Oval-e et la demande est archivée.*

Le gestionnaires des compétitions peut laisser un commentaire à l'attention des clubs

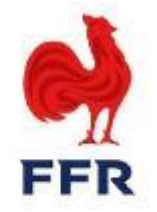

## **Pour toute question éventuelle, vous pouvez contacter le service competitions à competitions@ffr.fr**